### LA NUOTV El Corazón del Entretenimiento **Manual del usuario**

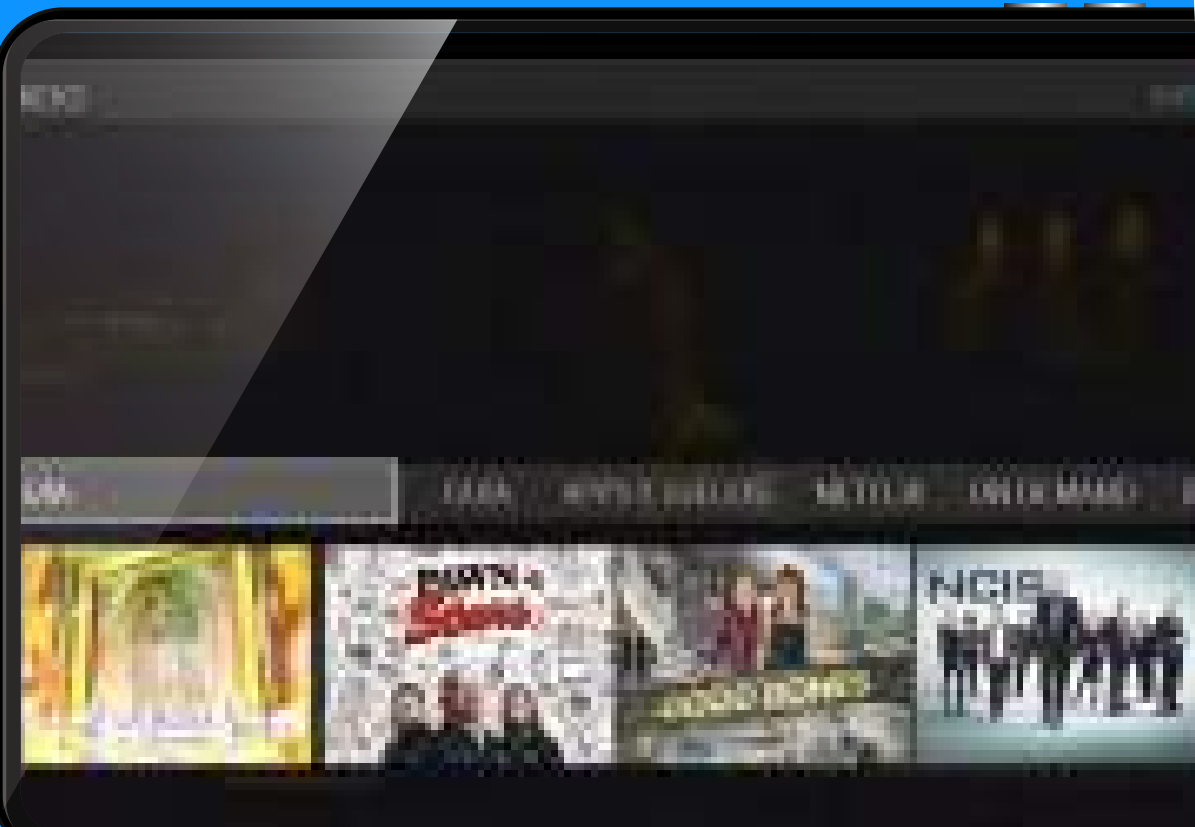

 $6<sup>°</sup>$ 

 ${\rm \textbf{(Mute)}}$ 

V

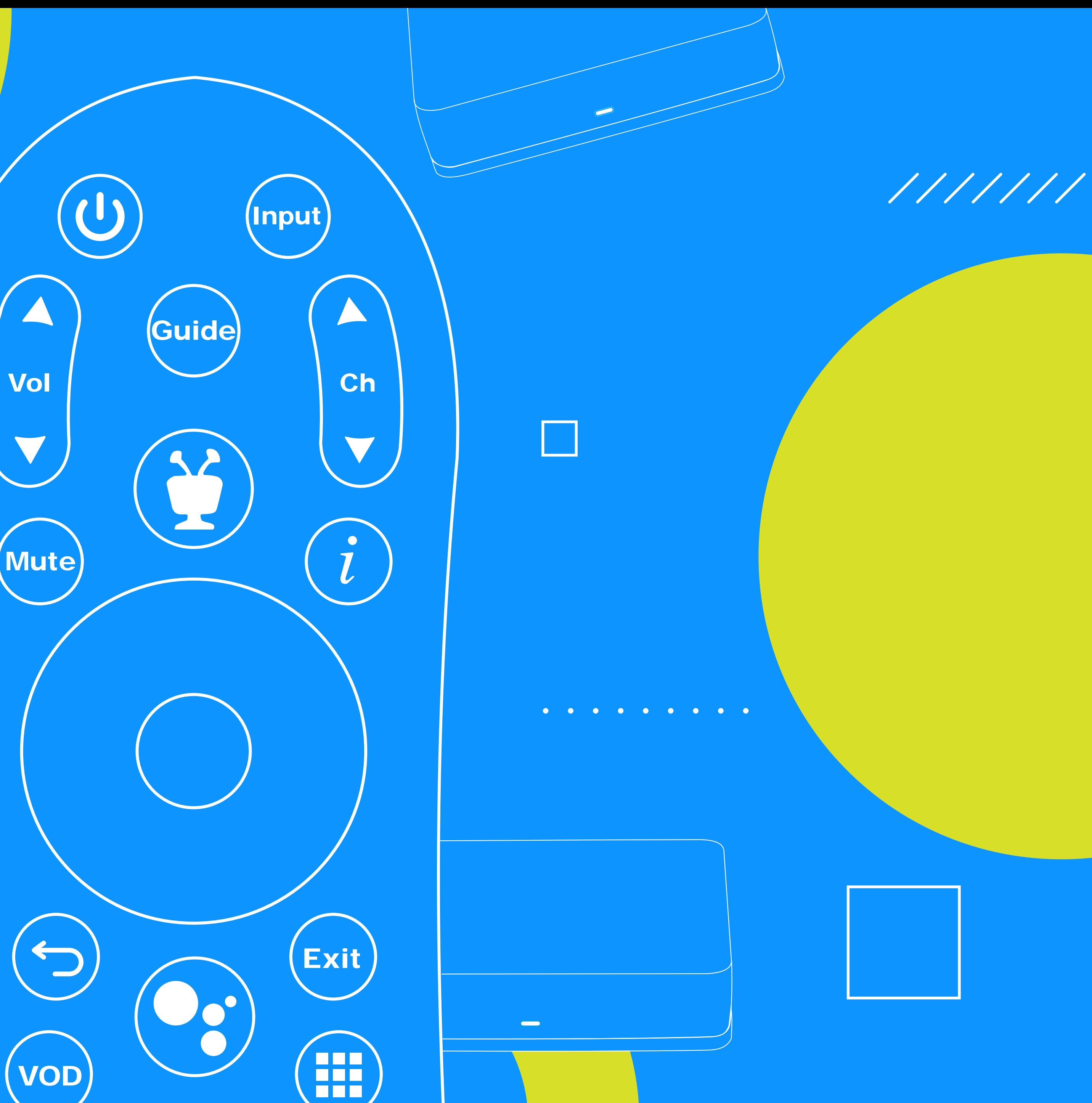

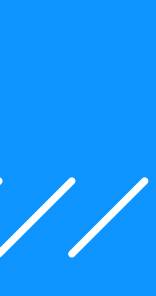

VOD

### **Índice**

¿Cómo usar el Comando de voz de tu **Hub TV** 3-4 ? **Sole tu Hub TV** quración de idioma ndos en inglés y español buedes hacer con el Asistente de Google<sup>®</sup>?

### **Cap. I: Hub TV Comando de voz 3**

¿Cómo grabar con tu **Hub TV**? 14-16

Íconos importantes al grabar en **Hub TV** 17

### **Cap. III: Grabando desde Liberty Go**

Graba tu programación desde el app Liberty Go Controla tu programación desde el app Liberty Go

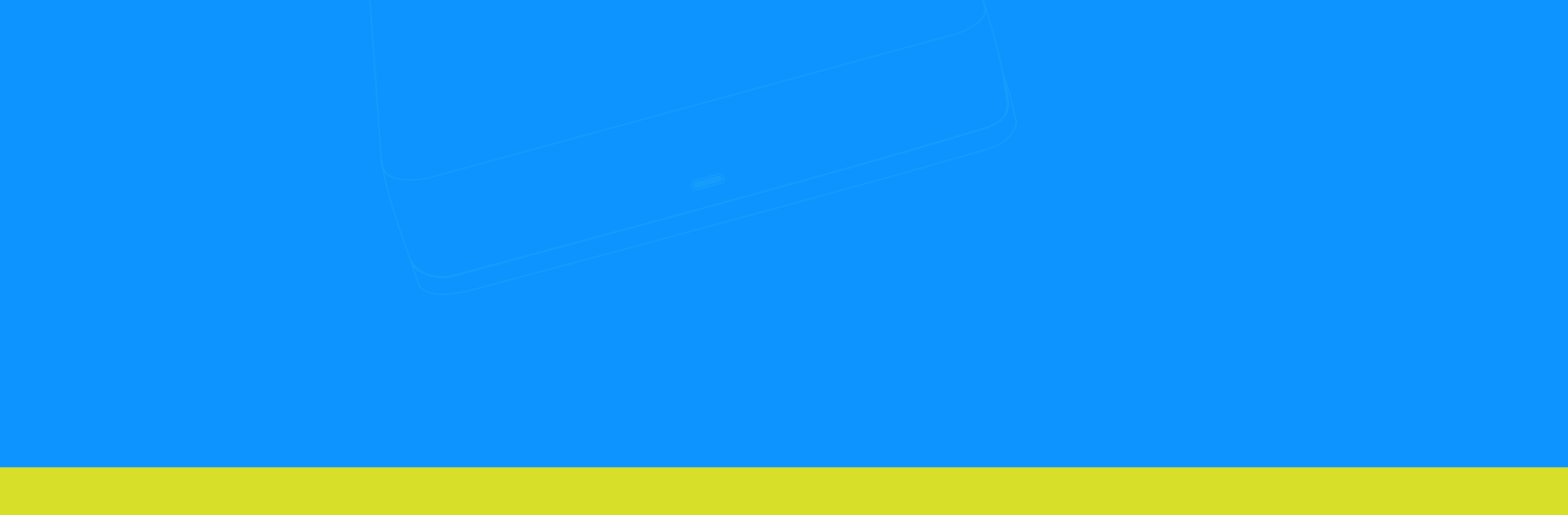

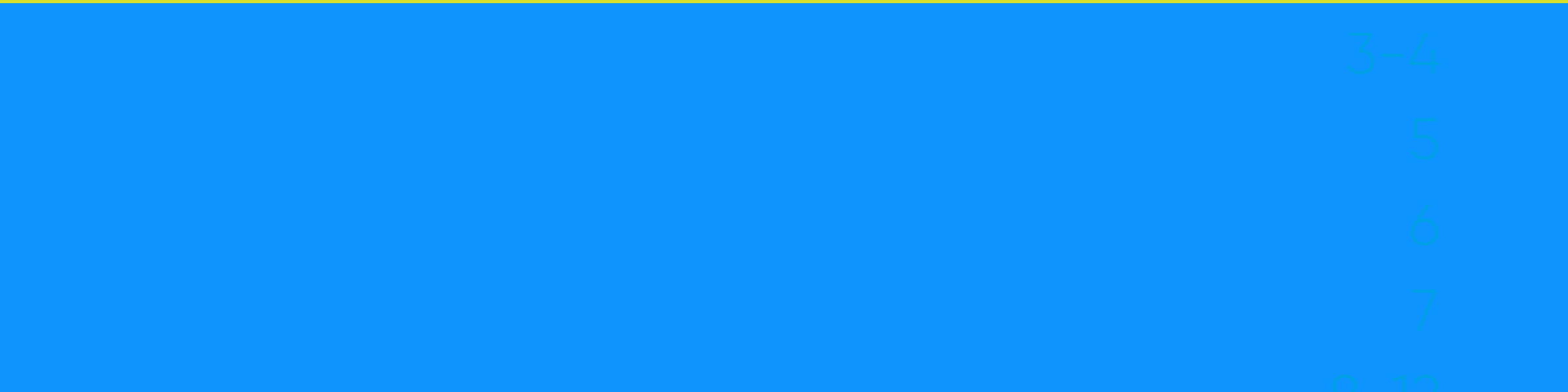

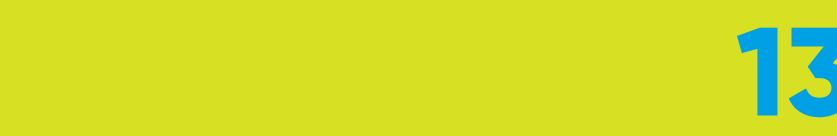

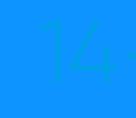

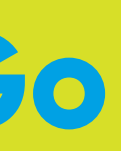

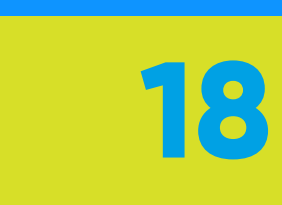

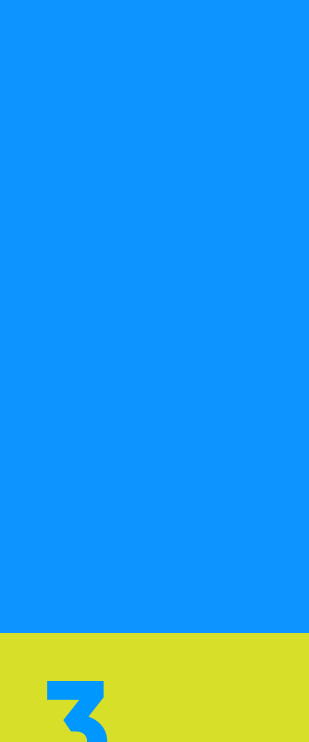

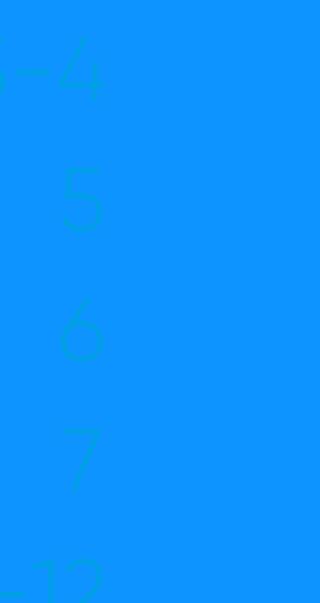

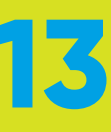

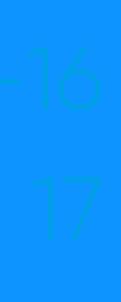

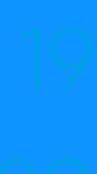

### **Cap. II: Graba con tu Hub TV 13**

## **Hub TV Comando de voz**

¿Cómo usar el Comando de voz en tu **Hub TV**?

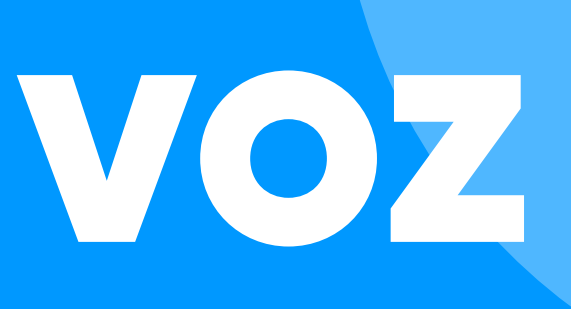

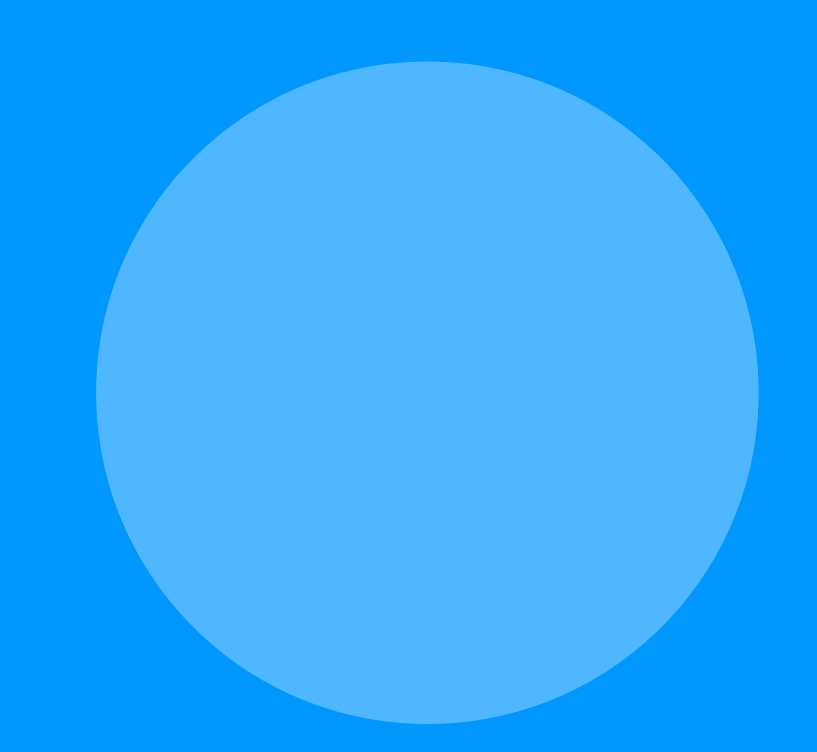

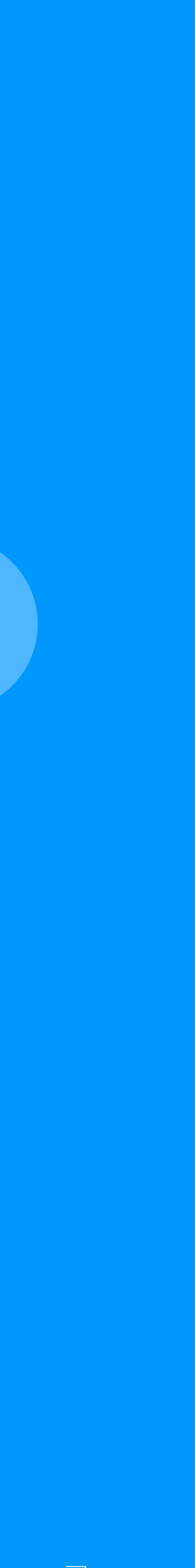

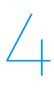

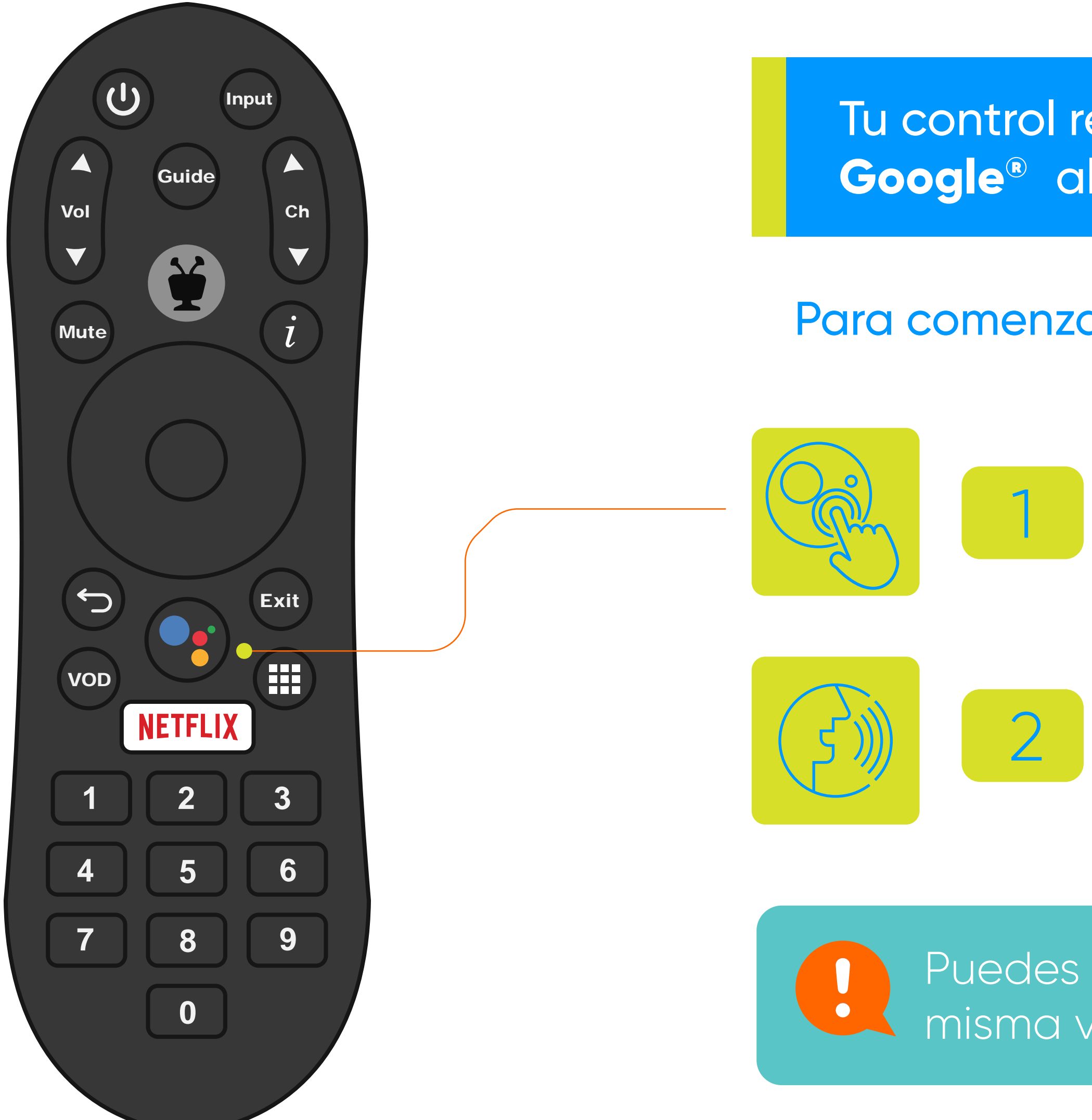

Presiona el botón del Asistente de Google®

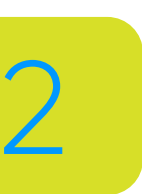

Para comenzar a utilizar el **Comando de voz**:

2 Da el comando de voz hablando de forma natural

Puedes utilizar el **Asistente de Google®** a la misma vez que sintonizas tu programación.

Tu control remoto de **Hub TV** tiene un **Asistente de Google®** al cual puedes darle comandos con tu voz.

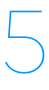

### **Íconos de tu Hub TV**

Está escuchando tu comando

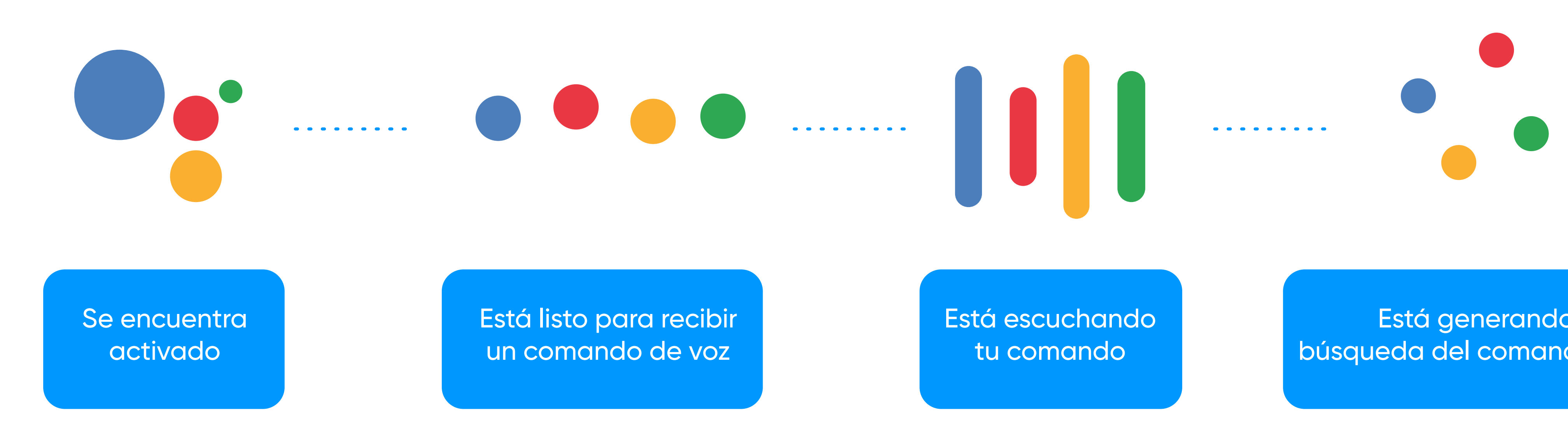

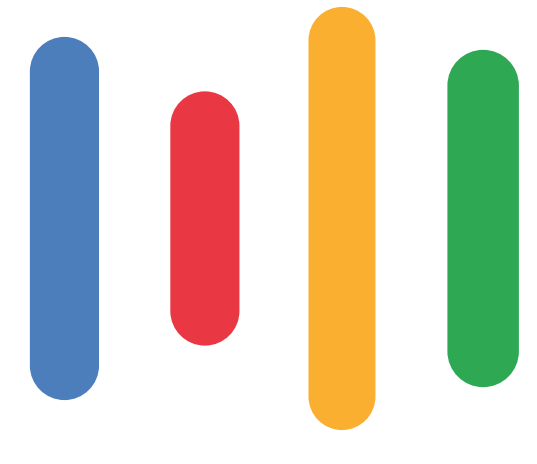

Está generando la búsqueda del comando de voz

Conoce los íconos que te dejarán saber el estatus del **Asistente de Google®** al momento de usar el Comando de voz.

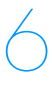

Para que tu **Hub TV** te entienda mejor, tienes que hacer tus comandos de voz en el idioma de preferencia que programaste en tu equipo.

### **Configuración de idioma**

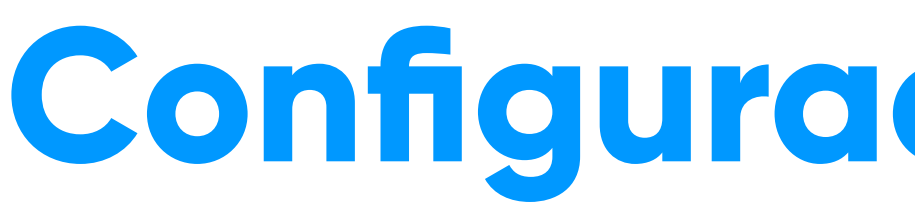

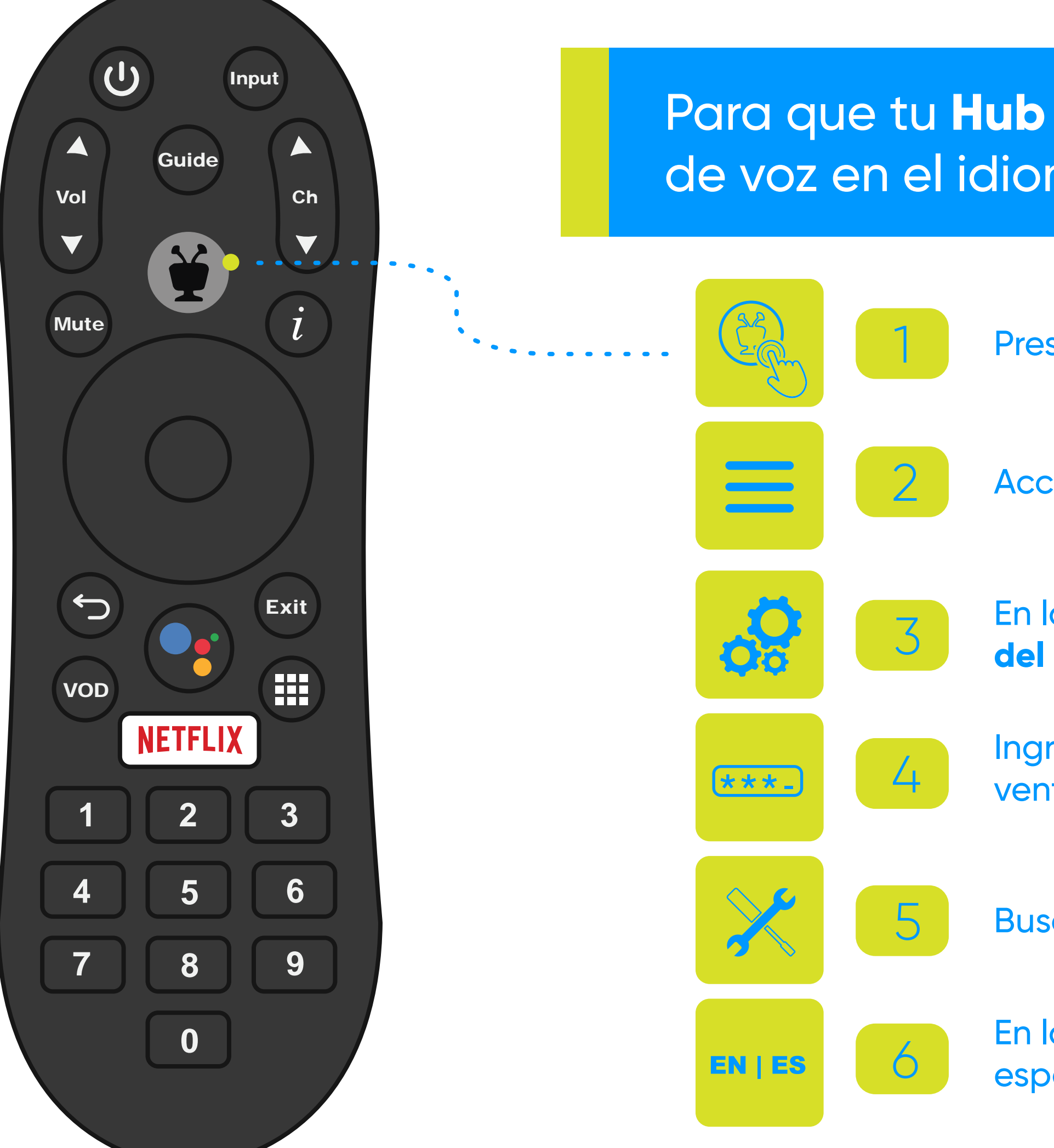

1 Presiona el botón del **Menú Principal** .

2 Accede al **Menú** localizado en el lado izquierdo de la pantalla.

En la opción de idioma, podrás seleccionar entre inglés y español.

En la pestaña de **Ajustes**, pasa a la opción de **Configuración** <sup>3</sup> **del Dispositivo**.

4 Ingresa tu **Pin de Seguridad** para el **Hub TV**, saldrá una ventana a mano derecha.

5 Busca la opción de **Preferencias del Dispositivo** y haz clic.

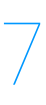

### **Comandos en inglés y español**

**Buscar/Search for**

#### **Búscame/Find**

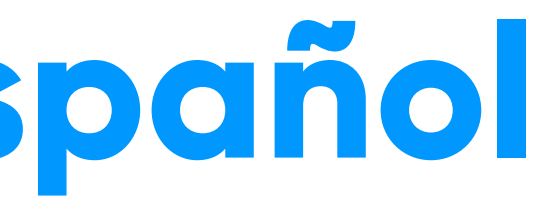

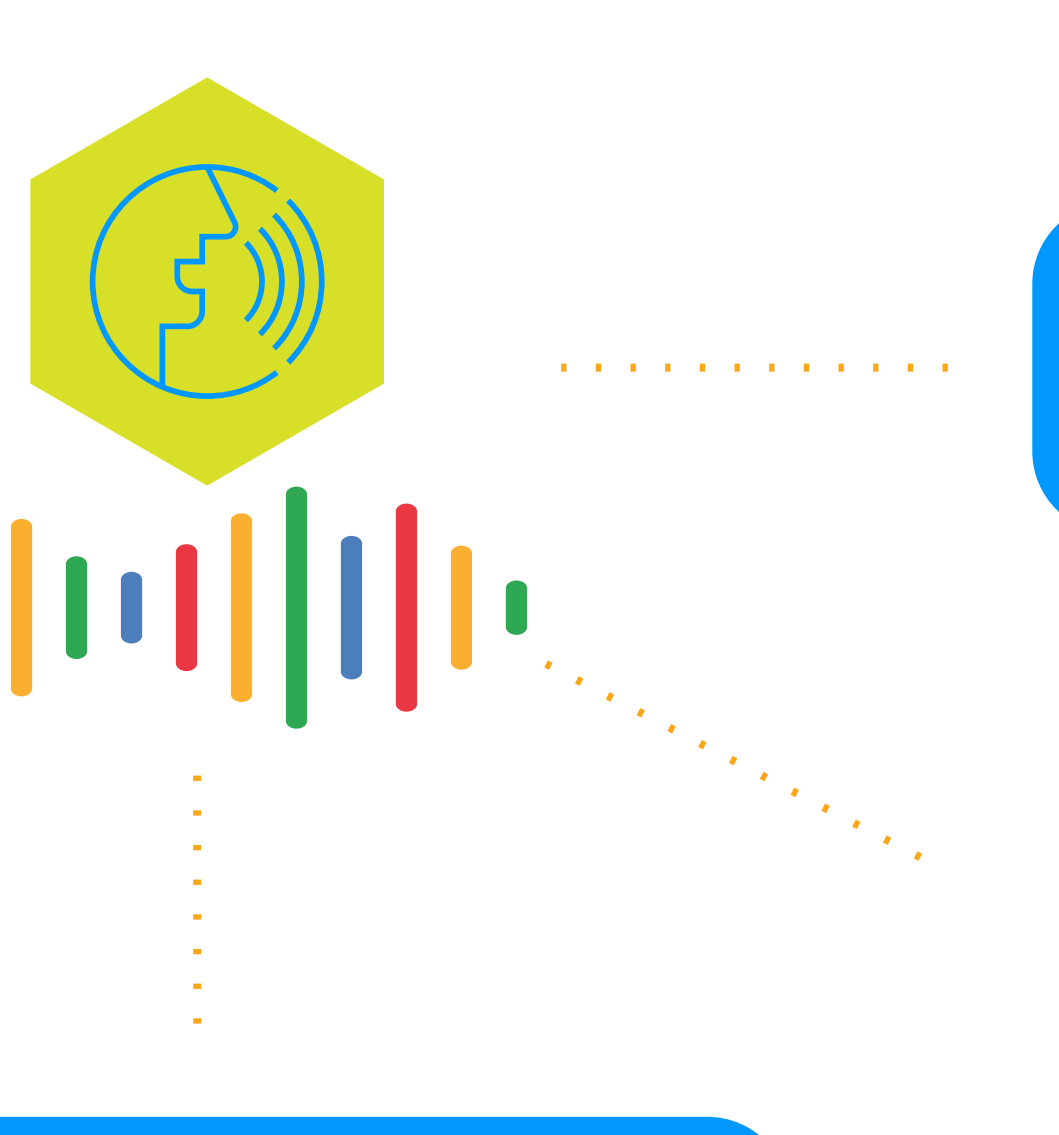

#### **Abrir/Open**

#### **Ir a/Go to**

#### **Películas de/Movie of**

Puedes darle comandos de voz en inglés o español a tu **Hub TV.** Recuerda que tienes que haber seleccionado el idioma que deseas utilizar en la sección de configuraciones de tu equipo.

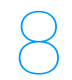

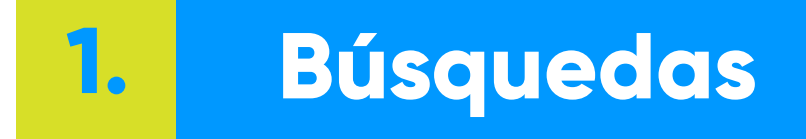

Genera comandos al dar una instrucción con tu voz.

Los resultados aparecerán en la pantalla de tu **Hub TV**. .

- Menciona un título, actor o palabra clave. A
- Puedes buscar un canal en particular por su nombre de red o señal de llamada, o por su numeración. B

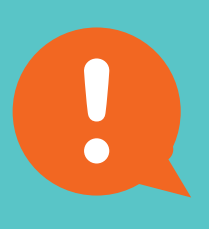

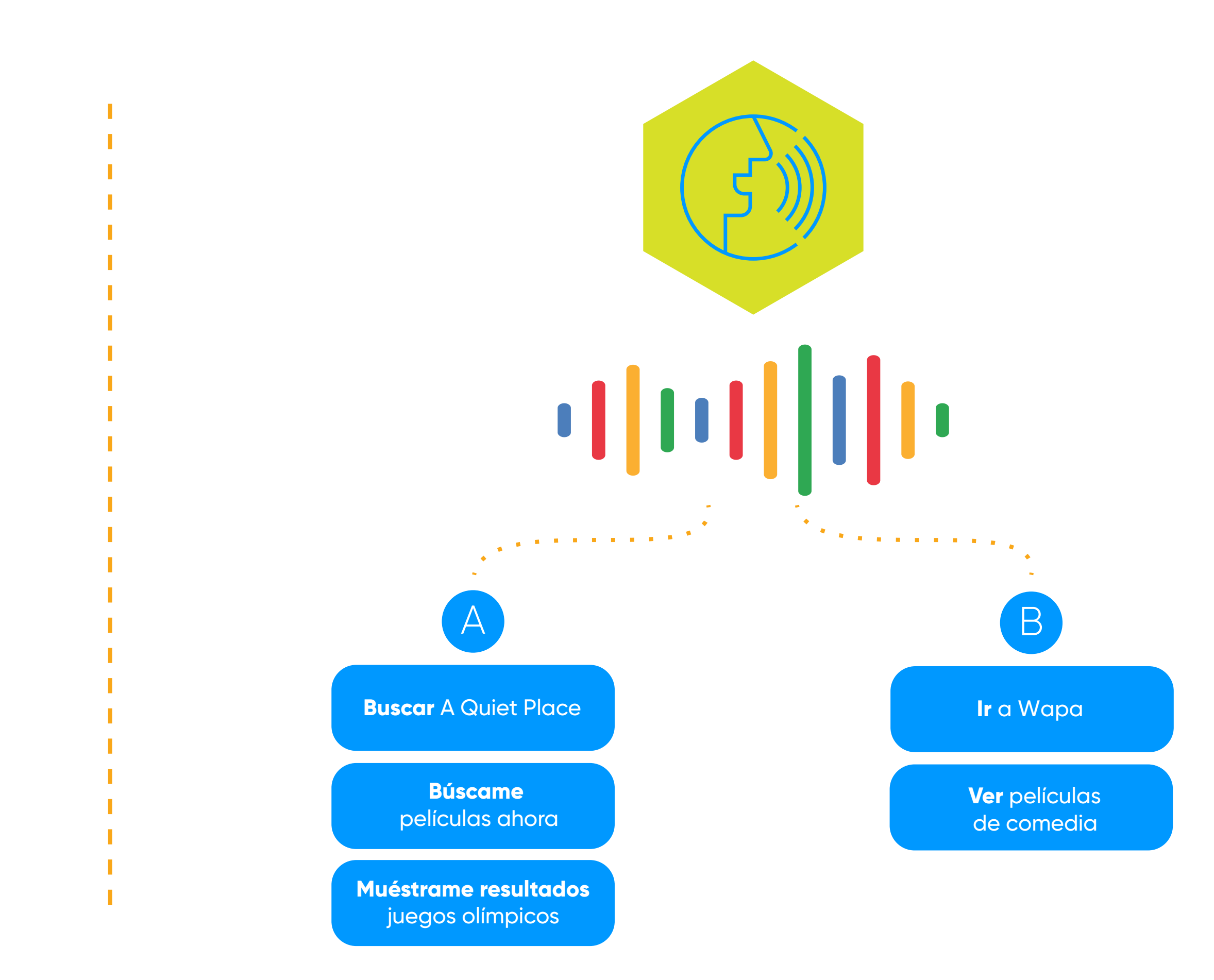

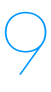

**2. Iniciar aplicaciones que tengas instaladas en el convertidor**

Da un comando de voz sencillo, en el que digas el nombre de la aplicación que quieres acceder y listo.

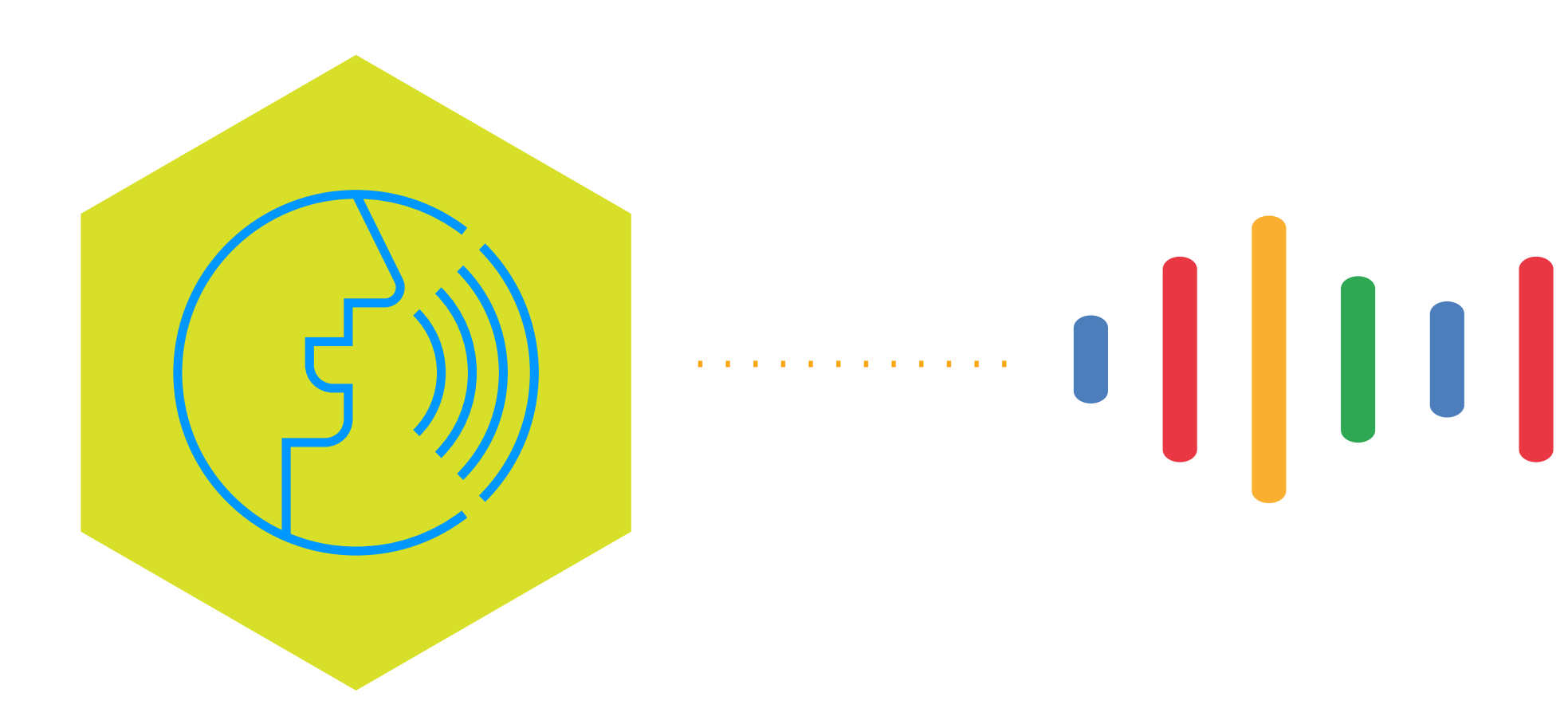

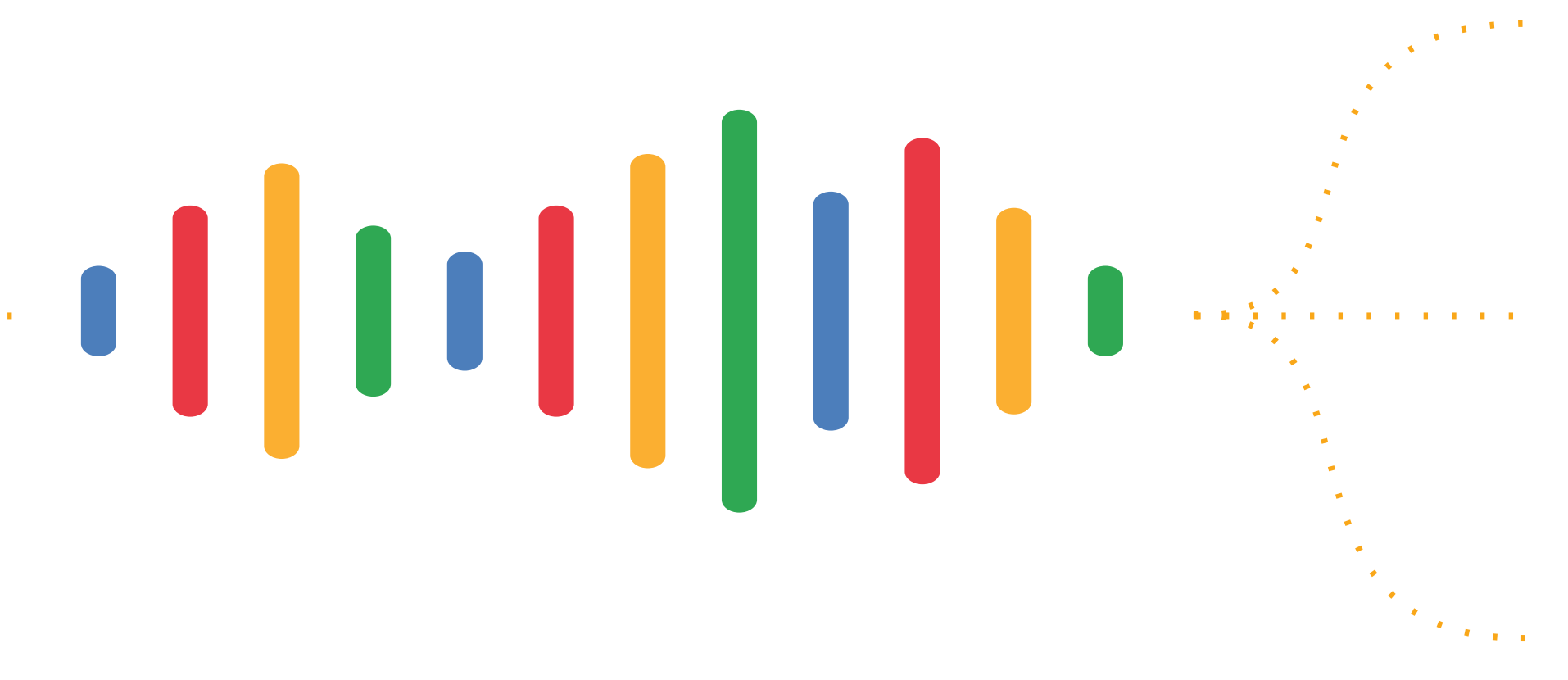

**Iniciar Netflix**

**Abre Spotify**

**Inicia YouTube**

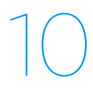

**3. Controlar tu programación**

Realiza un comando de voz en el que digas la acción que deseas que tu **Hub TV** ejecute.

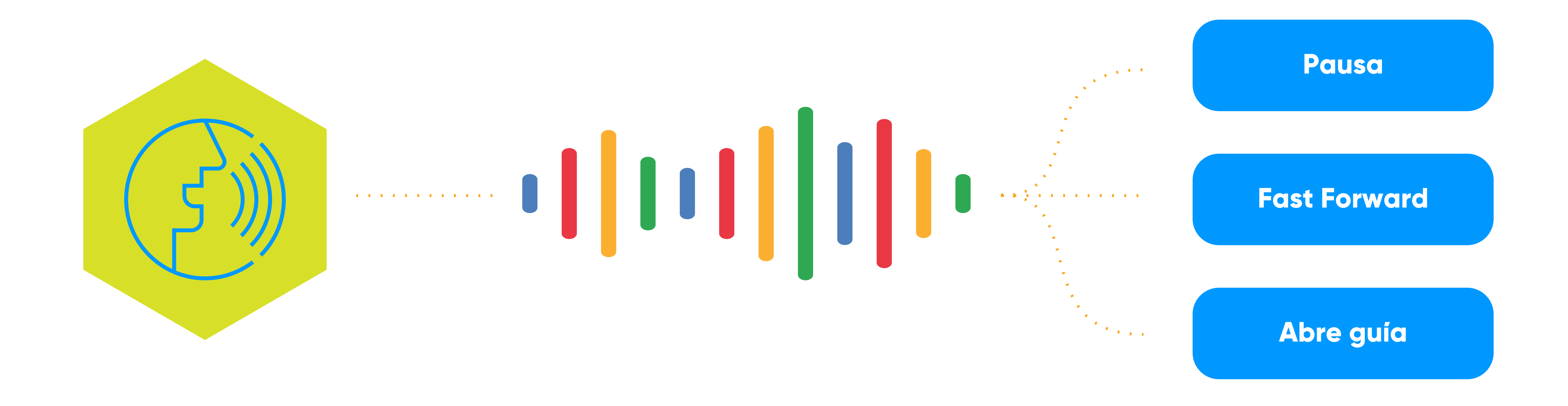

11

### **¿Qué puedes hacer con el Asistente de Google®?**

**4. Búsquedas no relacionadas a programación**

Genera un comando de voz en el que digas una pregunta como las que sueles hacer en Google.

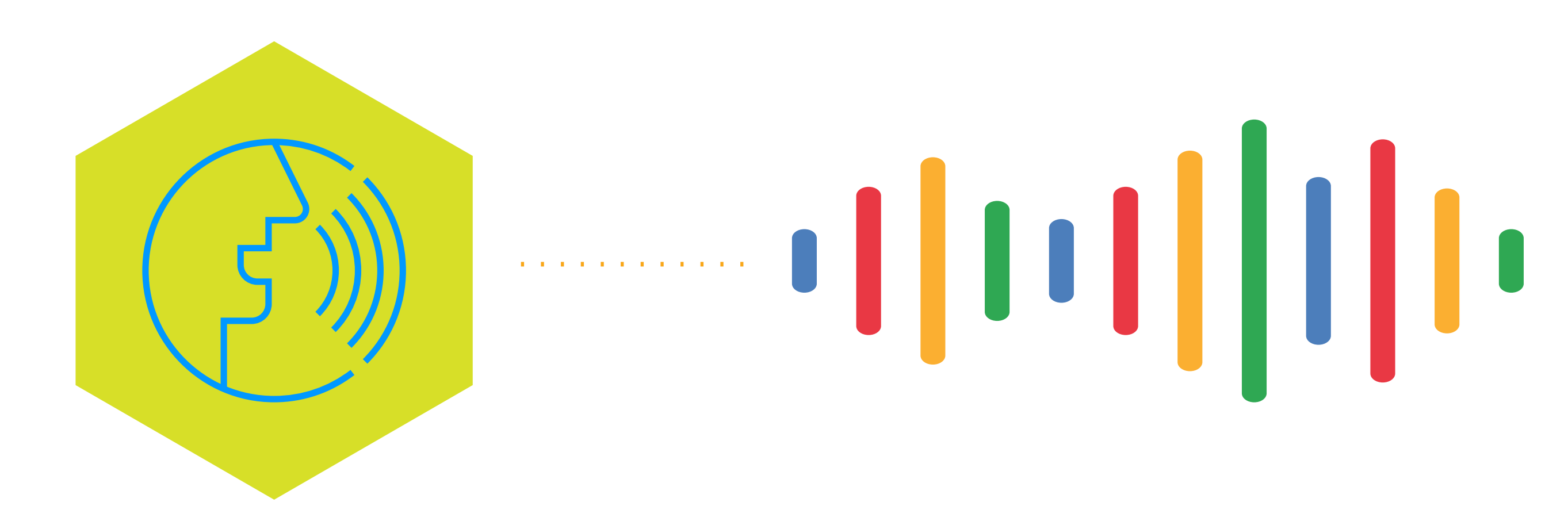

**¿Cuál es el pronóstico del tiempo?**

**Pizzerías alrededor de mí**

**¿Cuántos años tiene Tom Hanks?**

> **¿Qué puedo ver ahora?**

**Películas similares a…**

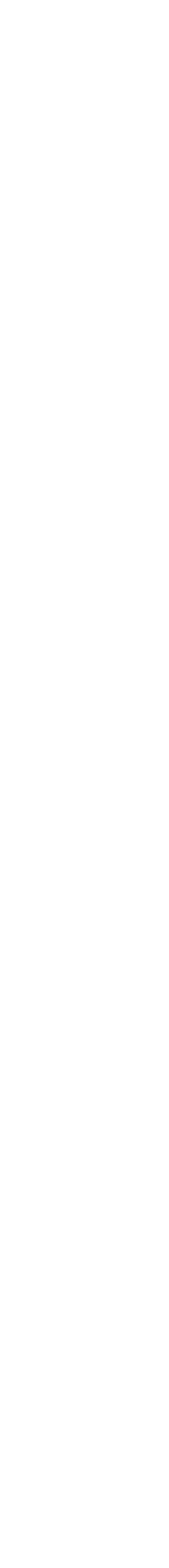

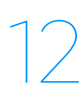

**5. Comandos relacionados a tu casa**

Si tu casa cuenta con equipos electrónicos sincronizados con Google, podrás generar comandos de voz para controlarlos.

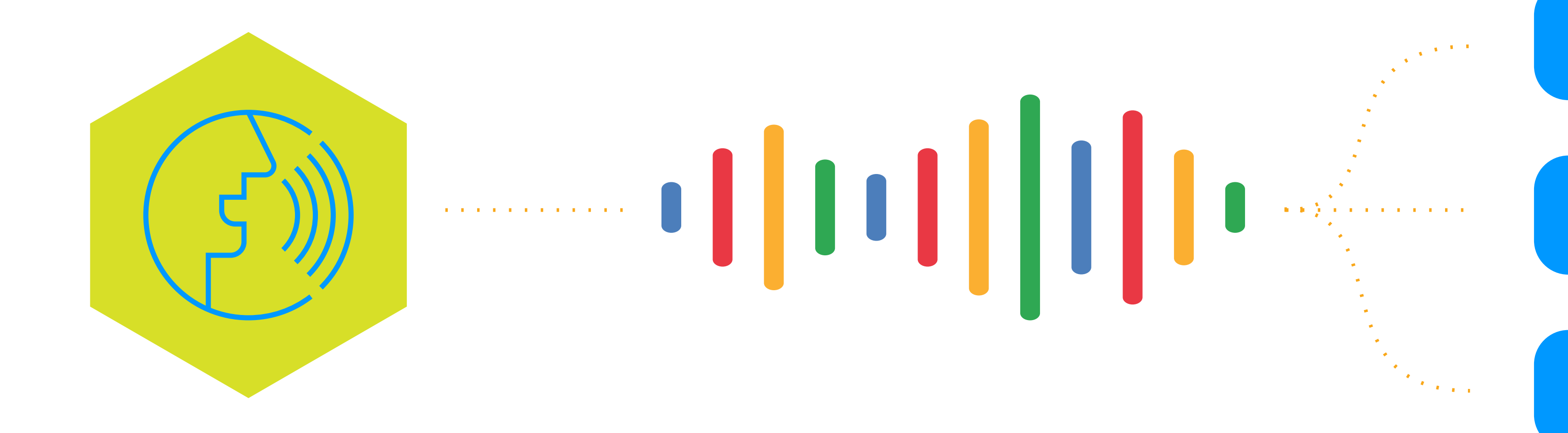

**Prende las luces**

**Sube el volumen de la música**

**Prende el televisor**

## **Graba con tu Hub TV**

Puedes utilizar el control de **Hub TV** para programar la grabación que desees.

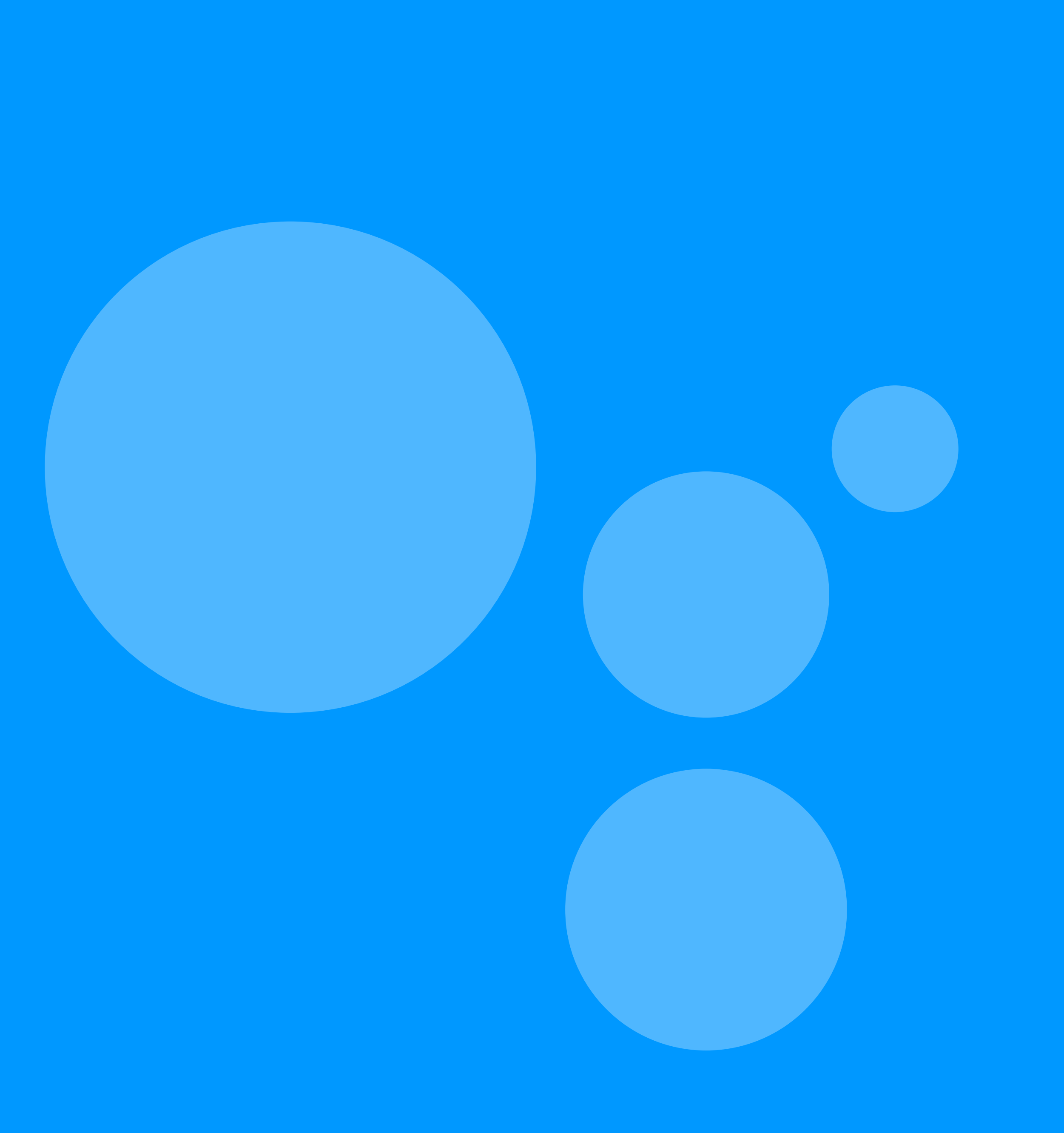

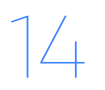

### *¿Cómo grabar con tu Hub TV?*

#### Graba programación **en vivo**

- Presiona el botón de **Guide** 1
- Busca la programación que deseas 2
- Presiona **OK** en tu control 3
- Selecciona **Grabar solo este episodio** y presiona **OK**   $\overline{4}$

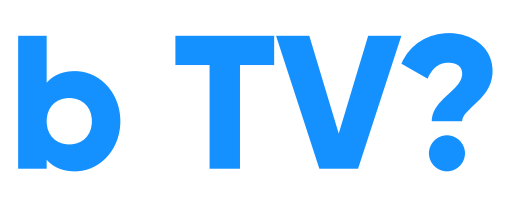

#### Graba programación en vivo desde la **Guía**

- Presiona el botón *i* del control remoto 1
- Busca la opción de **Grabar** 2
- Presiona **OK** en tu control 3

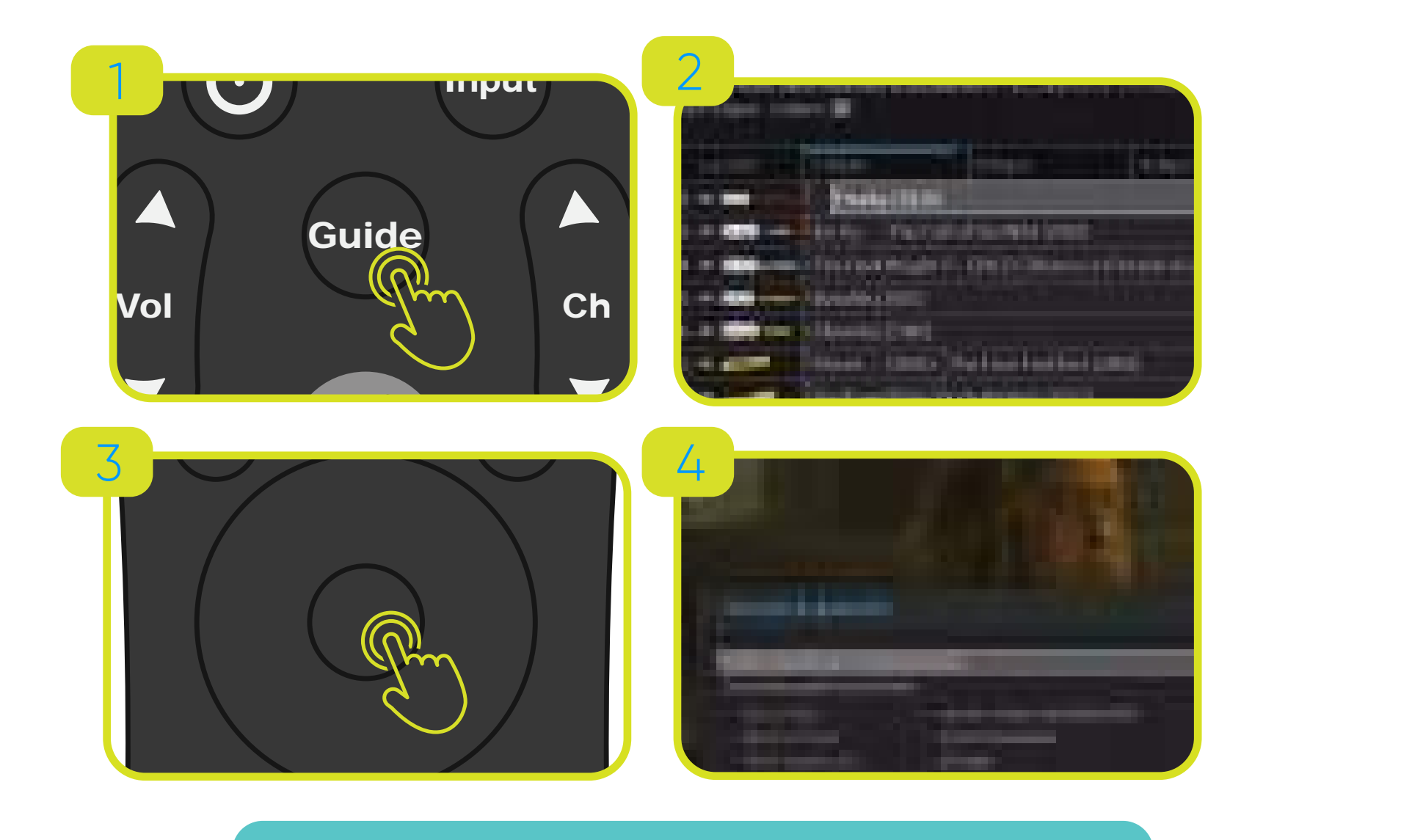

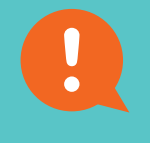

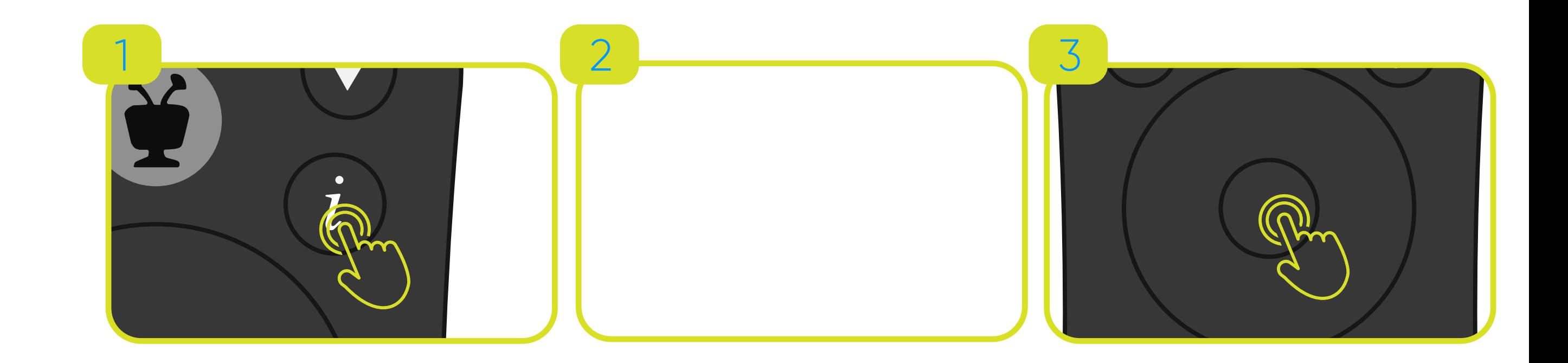

\*El botón de **Guide** te dirige directo a la guía de programación.

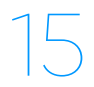

### **¿Cómo grabar con tu Hub TV?**

Crea un **OnePass** desde la **Guía** 

#### Crea un **OnePass** desde programación en vivo

- 1
- Presiona el botón de **Guide**
- Busca la programación que deseas 2
- Oprime y mantén presionado el botón de **OK** por 2 segundos 3
- 4 Selecciona **Cree un OnePass para esta serie** y presiona **OK**

- 1
- Presiona el botón *i* del control remoto
- 2
- Con la rueda direccional, busca la opción de **Crear OnePass**
- 3
	- Presiona **OK**

VOD **1 2 3 4 5 6**

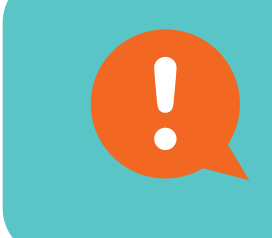

VOD

**1 2 3**

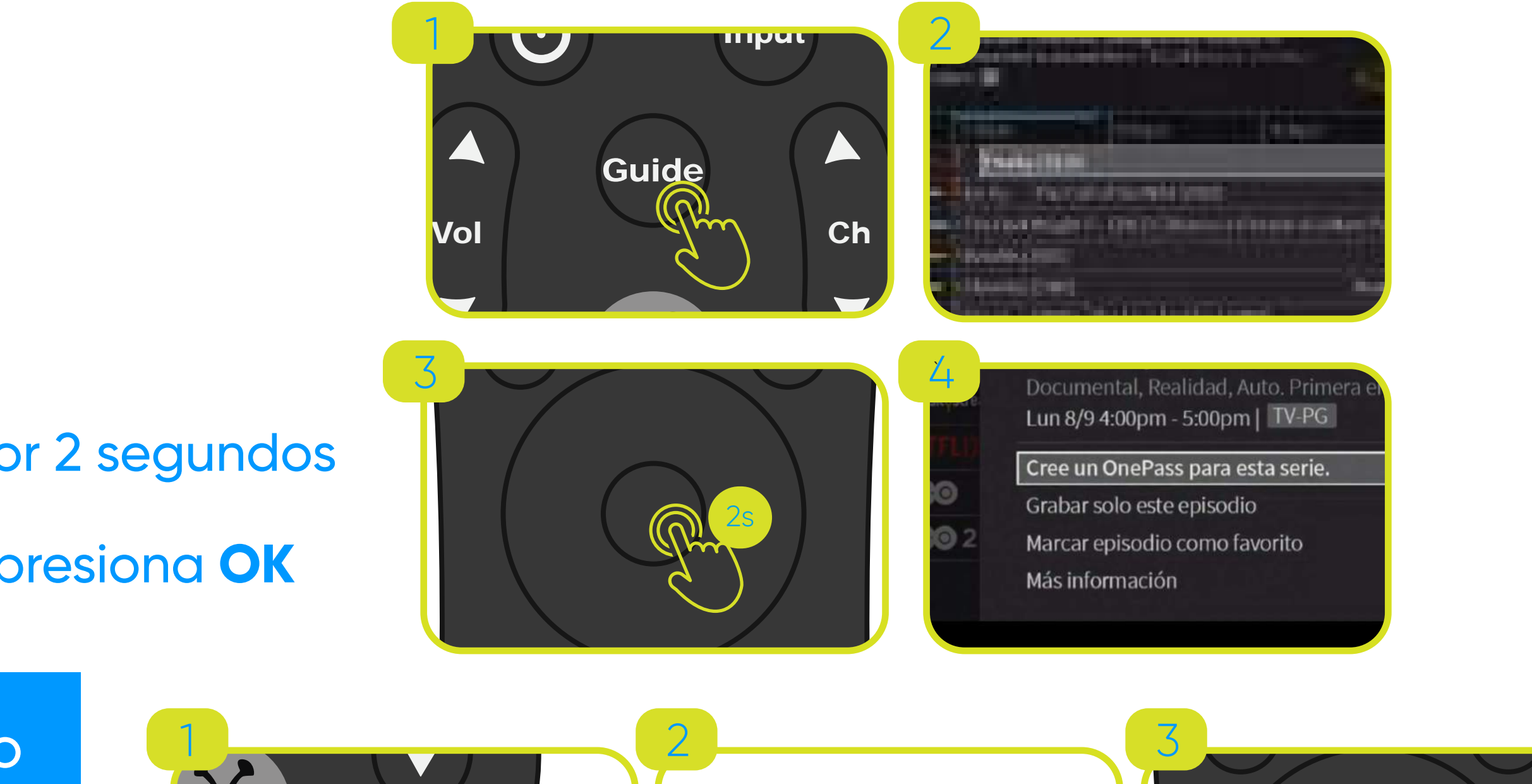

Exit

**7 8 9** Sugerencia: Puedes organizar tus **OnePass** por temporada de **0** VOD serie, año, canal de donde se graba, episodios nuevos o pasados, entre otras preferencias.

Con la opción de **OnePass** agrupas todos los episodios disponibles de una serie, o programa especial en transmisión en vivo o televisión lineal.

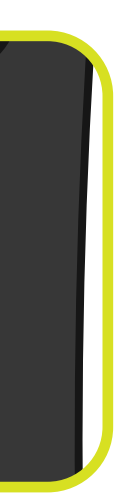

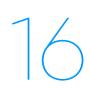

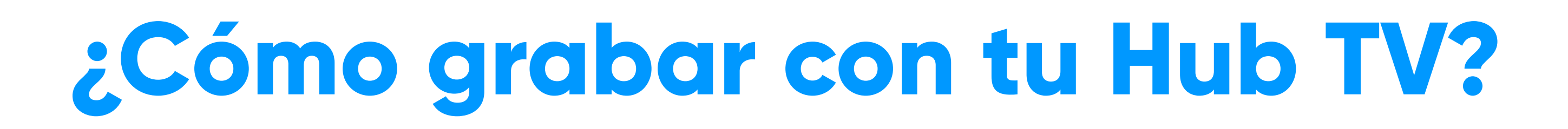

#### ¿Dónde encuentro mi programación grabada?

- Entra al **Menú principal** 1
- Selecciona **Mis Programas** 2

#### ¿Cómo borro programación grabada?

Sugerencia: Los mismos pasos serán necesarios para borrar programación guardada en tu **OnePass**, solo accede tu lista desde **Mis Programas** y sigue los pasos antes mencionados.

- Entra al **Menú principal** y ve a **Mis Programas** 1
- 2
- Selecciona el que desees borrar presionando **OK**

Selecciona el botón **X** y presiona **OK**

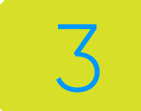

Elige **Detener la grabación y eliminarla** y presiona **OK** 

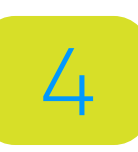

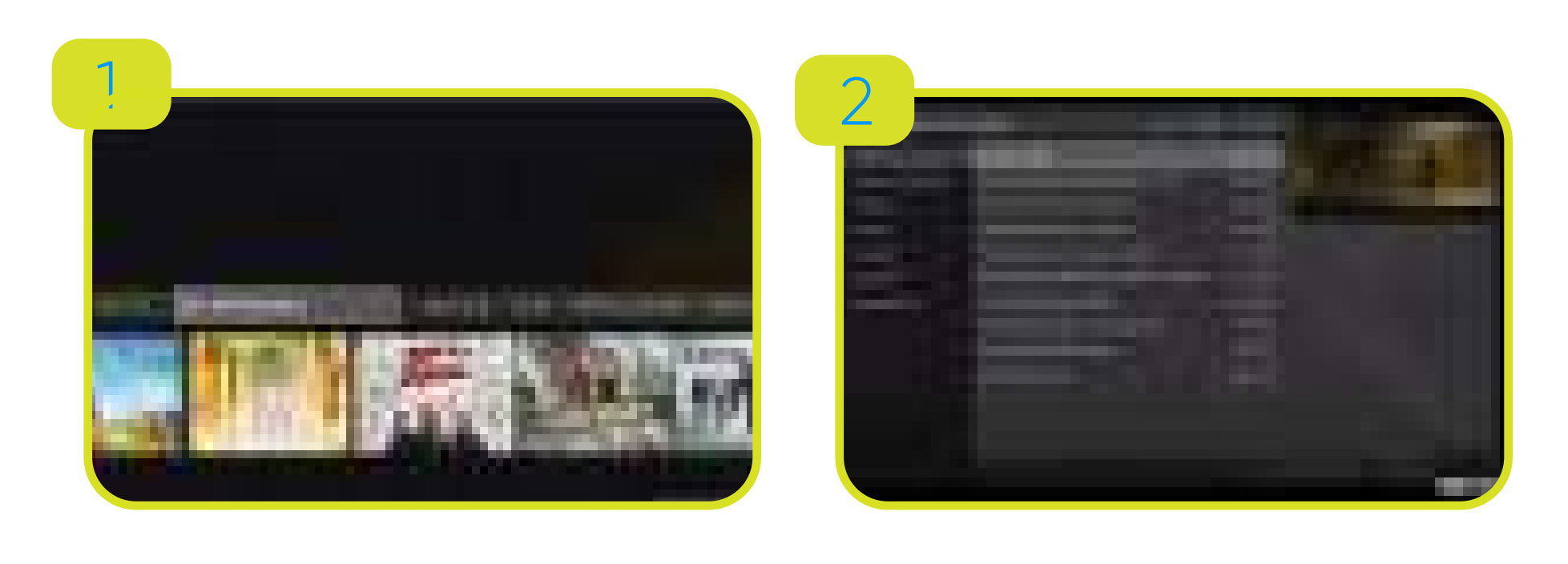

Exit

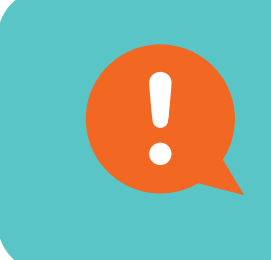

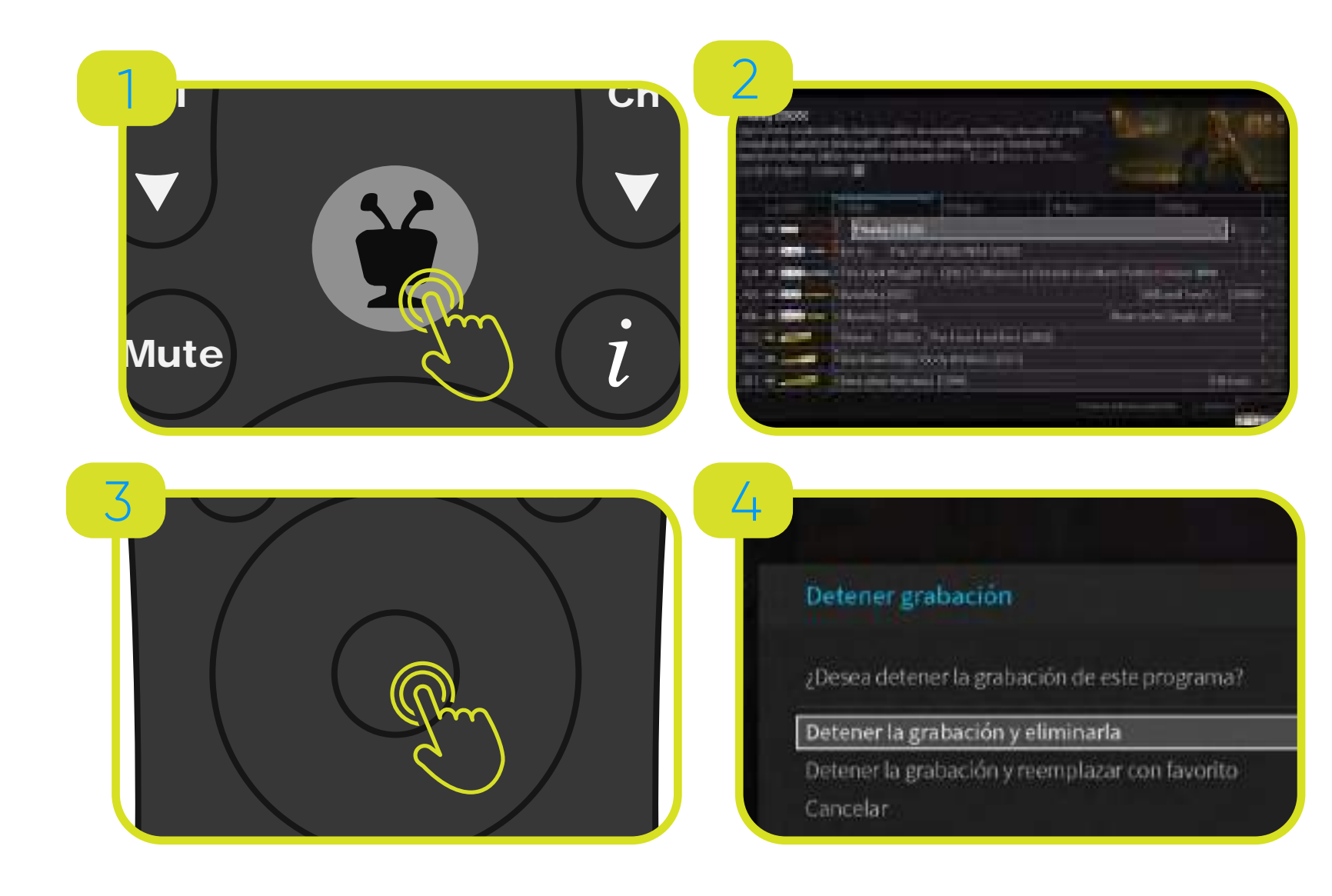

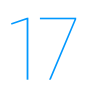

## **Íconos importantes al grabar con tu Hub TV**

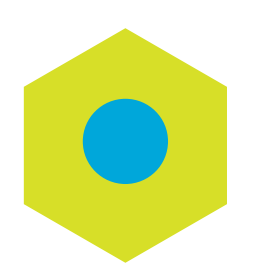

La grabación se puede eliminar para dejar espacio para otras grabaciones o que solo se puede mantener una cierta cantidad de días.

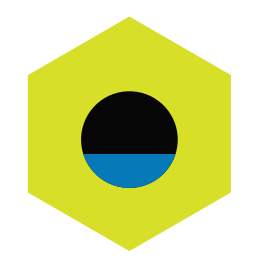

Programa o episodio está grabado.

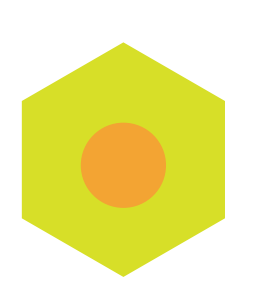

El programa o episodio se está grabando actualmente.

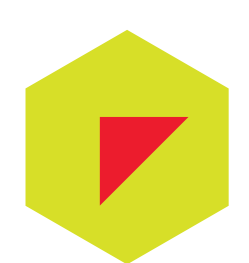

Episodio o show grabado recientemente en tu OnePass.

La grabación fue interrumpida.

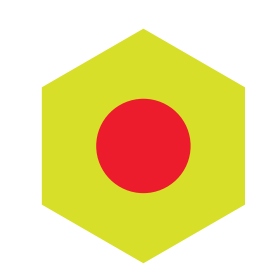

El programa o canal no permite grabar.

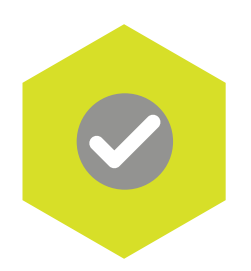

Más información, por ejemplo ir a la pantalla de un episodio.

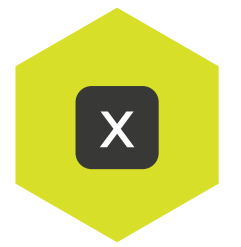

x Eliminar episodio o programa específico

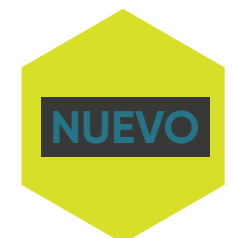

El programa o contenido se grabará como una grabación individual. No forma parte de una búsqueda OnePass.

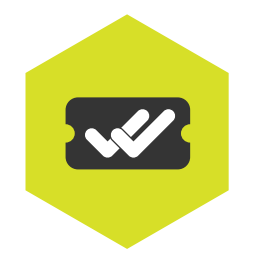

El programa se grabará como parte de un OnePass.

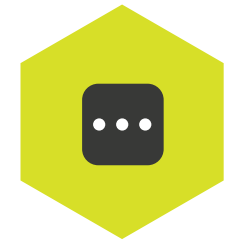

# **Graba desde Liberty Go**

Con tu **Hub TV**, podrás grabar y crear un **OnePass** de tu programación donde quiera que estés desde el app **Liberty Go** .

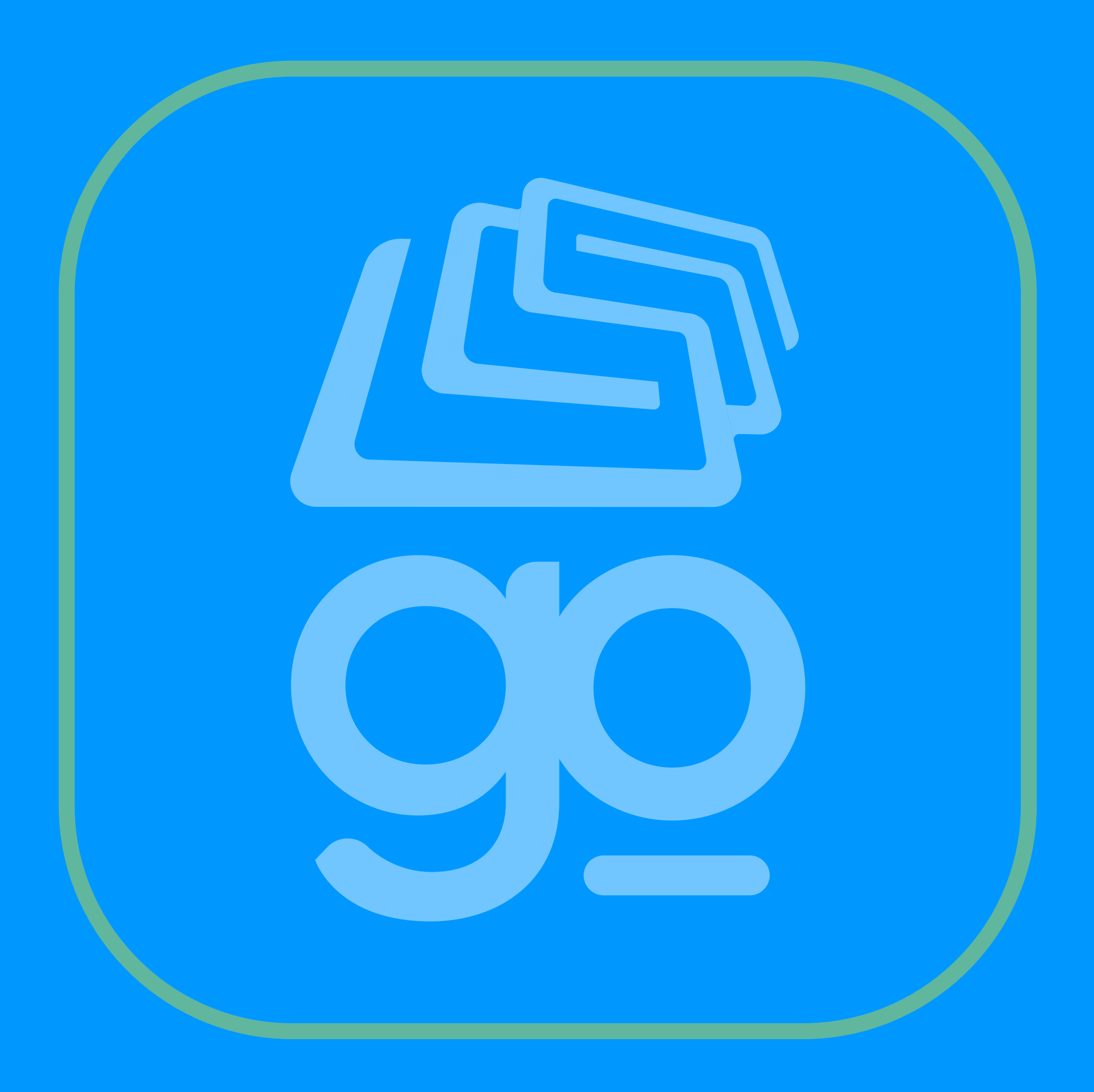

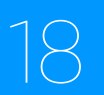

#### **1 app L 0 Graba tu programación desde el app Liberty Go**

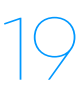

#### Para **Grabar** o crear un **OnePass**

- Busca el programa desde la **Guía** de programación 1
- Selecciona **Get This Show** o **Get This Movie** 2
- Escoge **Record Episode** o **Create OnePass** 3
- 4 Presiona **Create Recording** o **Create OnePass**

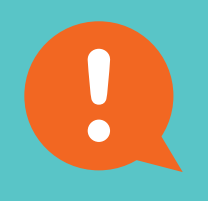

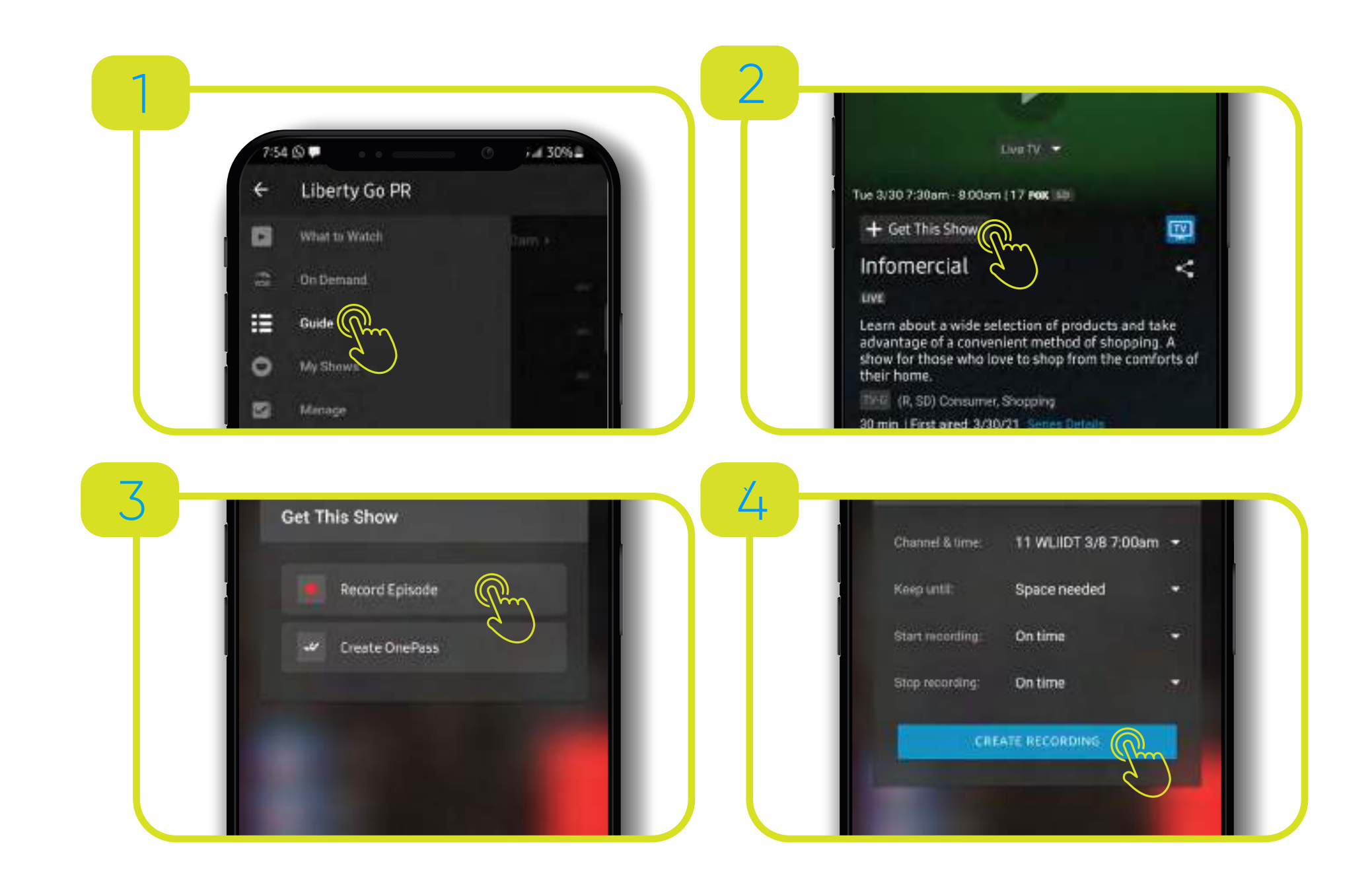

Para encontrar la programación ya grabada accede a **My Shows** en el menú de la aplicación.

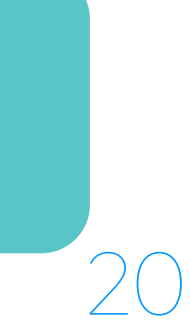

Puedes borrar la programación que grabaste anteriormente

- Selecciona el programa que desees borrar 1
- Presiona la **X** que aparece en pantalla 2
- Selecciona la opción **Delete now**  3
	- 4 Presiona **Ok**

Para borrar programas o shows en tu **OnePass**

### Graba tu programación desde el app Liberty Go **4 5 6**

- Accede **My Shows** y selecciona el programa con **OnePass** deseado
- Presiona **Edit** (lápiz) 2

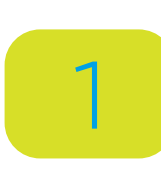

- Escoge la opción **Cancel OnePass**
- 4 Presiona **Yes**, **Cancel OnePass**

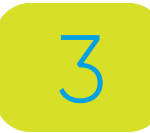

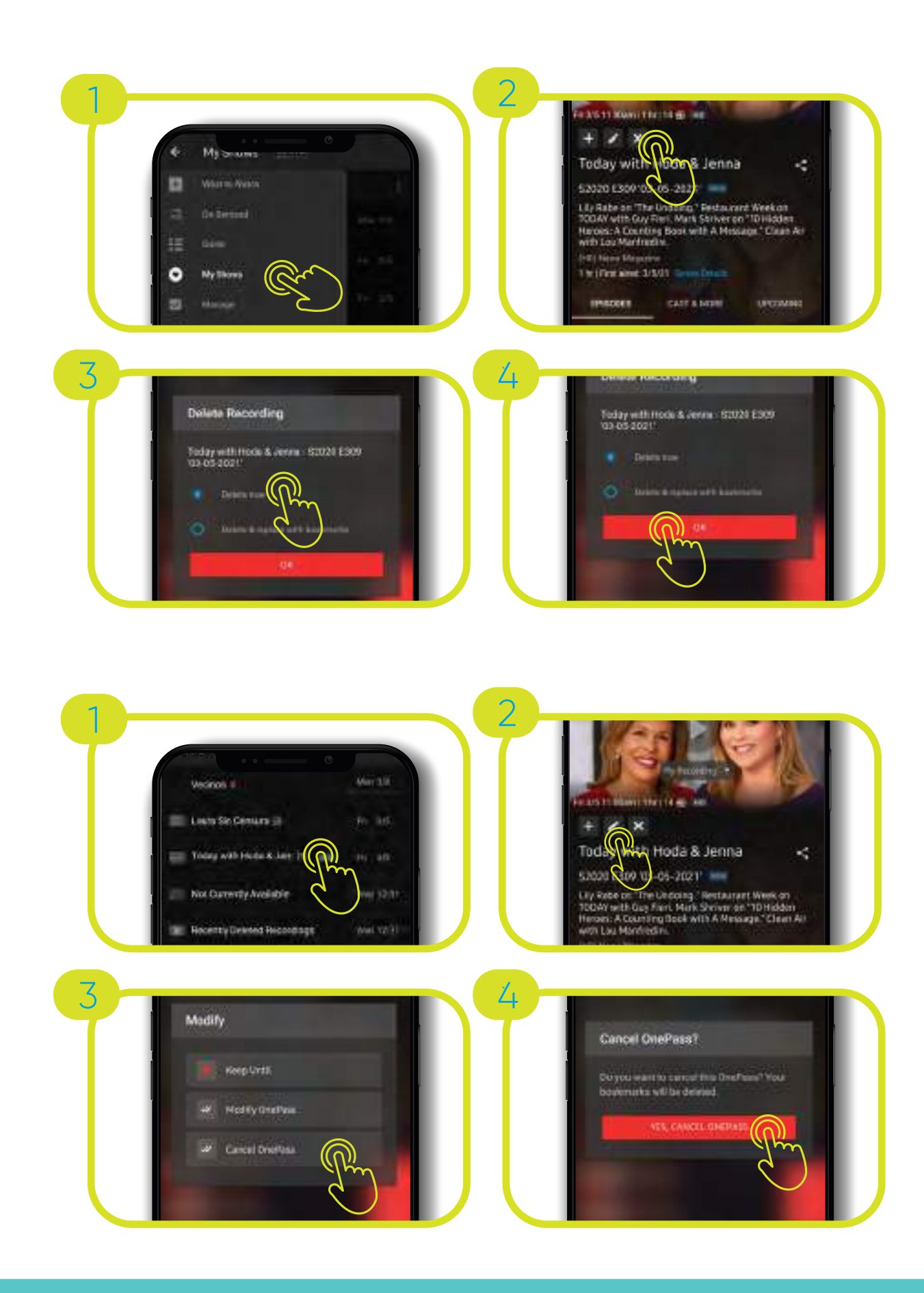

Para encontrar la programación ya grabada accede a **My Shows** en el menú de la aplicación.

#### **7 8 9**

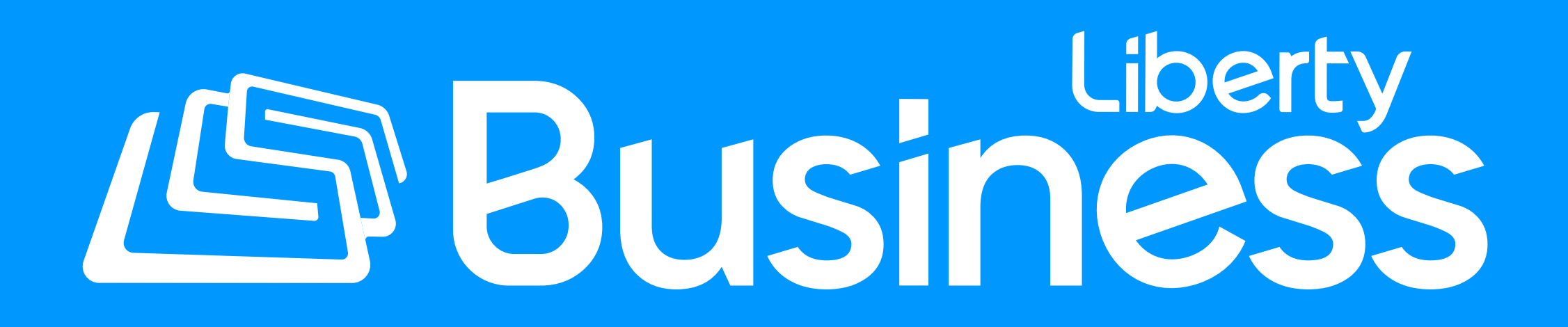

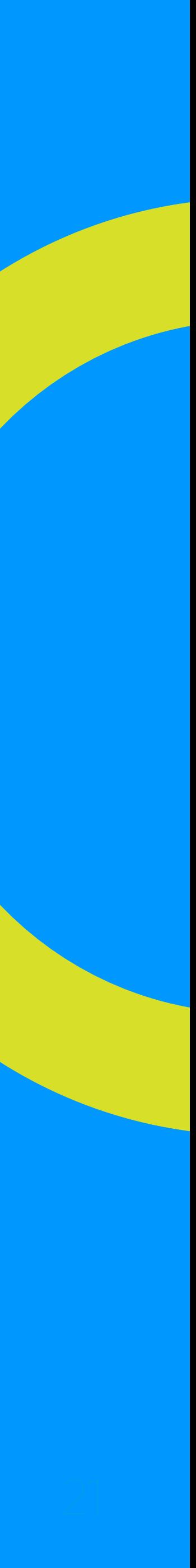